# Practice of Porting Qt applications to Android platform

#### Kirill Kulakov

Petrozavodsk State University Department of Computer Science

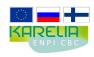

These presentation are supported by grant KA179 of Karelia ENPI - joint program of the European Union, Russian Federation and the Republic of Finland

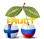

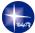

12<sup>th</sup> FRUCT conference November 5–9, Oulu, Finland

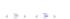

### Motivation

- Many platforms many users
- Application fast development
- Cross-platform frameworks
- Middle and low-level integration with platform
- Native style for user interface

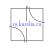

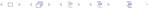

### Necessitas and Ministro

- Necessitas community project
- Provide an easy way to develop Qt apps on Android platform
- Supports QML and QWidget based UIs
- Necessitas uses Android NDK
- Current status: beta release
- Ministro is a system wide libraries installer/provider for Android
- More information at http://necessitas.kde.org

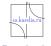

### Architecture

- QtActivity and QtApplication generated by Necessitas
- Ministro provide Qt libraries

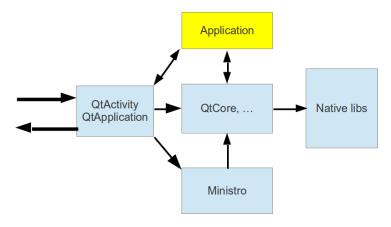

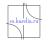

200

# Porting user interface

- Variety devices and screen sizes
- Portrait and landscape screens
- Extensible user interface for small, normal, large and extra large screens
- Add restrictions on the supported generalized screen sizes

### Symbian:

```
cellWidth: (parent.width / parent.height > 1.5) ? 213 : 120;
```

#### Android:

```
 \begin{array}{c} \text{cellWidth: (parent.width / parent.height} > 1.5) ? \\ 213 : (parent.width > 400 ? 120 : \\ \text{Math.ceil(parent.width / 3))}; \end{array}
```

# Using objects and data

- Package contains only libraries and meta data
- Use Resources to package objects and files
- Use "Assets" to add files to package

### Mashrooms.pro:

```
android {
    images_deploy.files=qml/images/*.jpg
    images_deploy.path=/assets/qml/images
    INSTALLS += images_deploy
}
```

# main.cpp:

# Project environment

- Application name
- 3 icons (small, medium and large)
- List of used Qt libraries

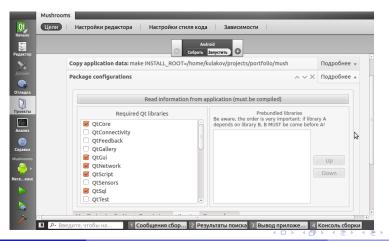

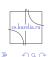

# Applications ported to Android platform

- Action game "Shariks"
- Based "box2d" technology "Loader"
- Accselerometer based drawing program "Liquid"
- Reference application "Mushrooms" with Qt components
- $\blacksquare$  Applications published in Nokia store for Symbian and Harmattan

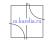

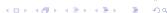

# Accelerometer usage

■ Android and Symbian has different directions

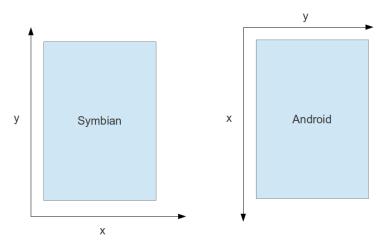

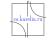

### Control statements

- Some control statements in Qt code don't work in Android
- Manual set configuration of application in file "AndroidManifest"

# Symbian:

```
viewer.setOrientation(QmlApplicationViewer::
ScreenOrientationLockLandscape);
```

### Android (AndroidManifest.xml):

android:screenOrientation="landscape"

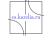

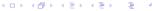

# Splash screen

- Application starts in "window" mode (with top panel)
- At start Qt components gets wrong screen size
- After load Qt gets correct screen size but QML not
- How to get correct screen size:
  - ► Connect to signal QDesktopWidget::workAreaResized()
  - Send to QML new screen size from QDesktopWidget::screenGeometry()

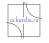

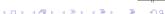

#### Statistics

■ All applications are published in Google Play

| Application | Nokia Store | Google Play  |
|-------------|-------------|--------------|
| Loader      | 13015       | 481 (74)     |
| Shariks     | 10089       | 63 (8)       |
| Liquid      | 12750       | 36 (3)       |
| Mushrooms   | 28027       | 15637 (5253) |

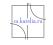

# Results

- All applications tested in various Android devices (Android 2.2-4.0)
- Application may not work in device (font problems, black screens, etc.)
- Qt applications may be used in Android devices
- The main problem is a integration Qt framework into Android platform
- Many users complain about the large size of Qt libraries and Ministro application
- Qt errors are not detected by platform (application was closed)

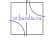

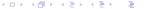